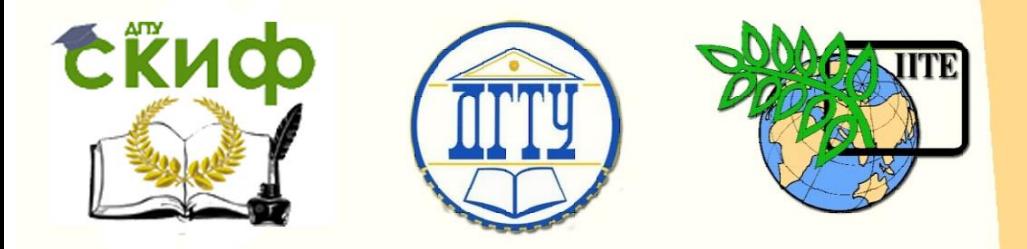

### ДОНСКОЙ ГОСУДАРСТВЕННЫЙ ТЕХНИЧЕСКИЙ УНИВЕРСИТЕТ

УПРАВЛЕНИЕ ДИСТАНЦИОННОГО ОБУЧЕНИЯ И ПОВЫШЕНИЯ КВАЛИФИКАЦИИ

Кафедра «Основы конструирования машин»

# **Практикум**

«Коррекция результатов измерений интенсивности оптического поля интерференционной картины»

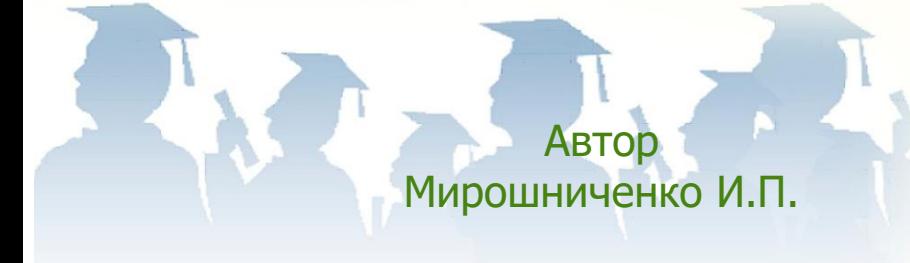

Ростов-на-Дону, 2018

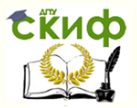

### **Аннотация**

Практикум предназначен для студентов всех форм обучения по направлениям подготовки 15.03.05 «Конструкторско-технологическое обеспечение машиностроительных производств» профиль «Конструирование машин и оборудования» и 15.04.05 «Конструкторско-технологическое обеспечение машиностроительных производств» программа «Конструирование машин и оборудования».

## **Автор**

Заведующий кафедрой «Основы конструирования машин», кандидат технических наук, доцент Мирошниченко И.П.

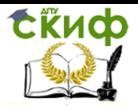

Контроль и испытания в проектировании и машиностроении

### **Оглавление**

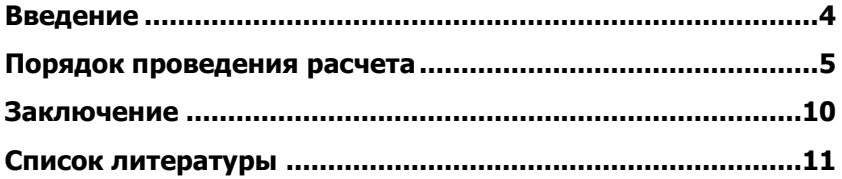

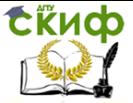

Контроль и испытания в проектировании и машиностроении

### **ВВЕДЕНИЕ**

<span id="page-3-0"></span>Практикум предназначен для студентов всех форм обучения по направлениям подготовки 15.03.05 «Конструкторскотехнологическое обеспечение машиностроительных производств» профиль «Конструирование машин и оборудования» при проведении практических занятий по дисциплине «Контроль и испытания в проектировании и машиностроении» и 15.04.05 «Конструкторскотехнологическое обеспечение машиностроительных производств» программа «Конструирование машин и оборудования» при проведении научно-исследовательской практики, а также в процессе дипломного проектирования.

Имя используемой программы – P\_KRIIK.

Программа установлена на каждом рабочем месте - ПЭВМ компьютерного класса.

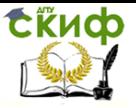

Контроль и испытания в проектировании и машиностроении

#### **ПОРЯДОК ПРОВЕДЕНИЯ РАСЧЕТА**

Перед началом проведения расчета необходимо получить от преподавателя задание, содержащее исходные данные для его проведения, и указания по оформлению отчета о проведенной работе.

При вводе исходных данных необходимо обращать внимание на строгое соответствие заданию на проведение расчета.

Ввод исходных и других, необходимых при расчете, данных завершается нажатием клавиши ENTER на клавиатуре ПЭВМ.

Расчет проводится следующим образом:

- 1. Произвести запуск программы P\_KRIIK.
- 2. Ввод исходных данных (параметров).

**Ввод исходных данных**

- <sup>K</sup> 3 1 **Количество обрабатываемых интерферограмм**
- M 369 **Количество столбцов**
- N 277 **Количество строк**

Из задания произвести ввод количества обрабатываемых изображений интерференционных картин (интерферограмм) K, количества столбцов M и количества строк N в обрабатываемых изображениях интерференционных картин (интерферограмм).

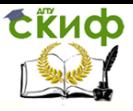

3. Ввод исходных данных (интерферограмм).

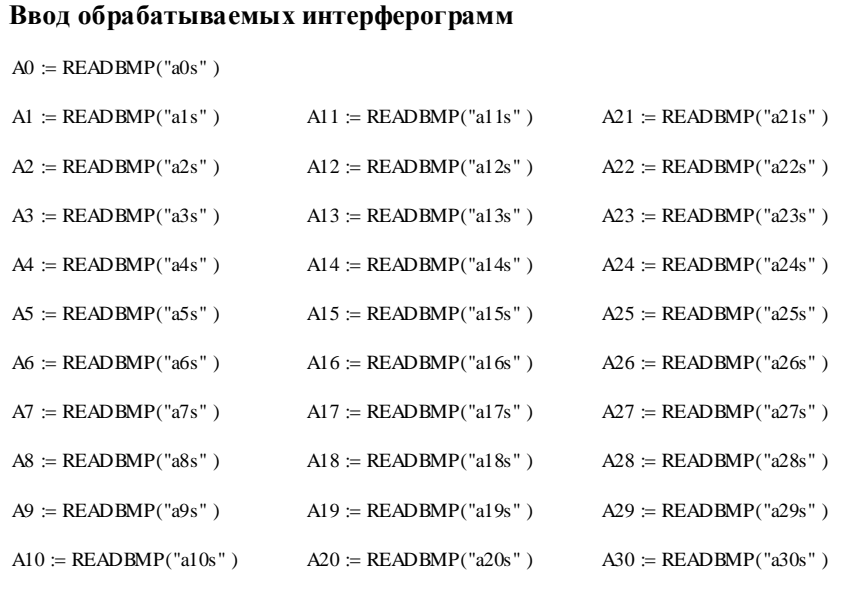

Из задания произвести ввод файлов обрабатываемых изображений интерференционных картин (интерферограмм).

В примере A0 – файл a0s.dat, содержащий исходную интерферограмму, A1-A30 – соответственно файлы a1s.dat-a30s.dat, содержащие обрабатываемые интерферограммы.

Все файлы a0s.dat-a30s.dat должны быть размещены на рабочем столе ПЭВМ.

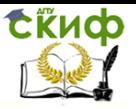

#### Контроль и испытания в проектировании и машиностроении

4. Визуализация обрабатываемых интерферограмм и вычисление суммарной интенсивности оптического поля интерференционной картины с использованием исходной интерферограммы (результат расчета).

**Визуализация обрабатываемых интерферограмм и вычисление суммарной интенсивности оптического поля**

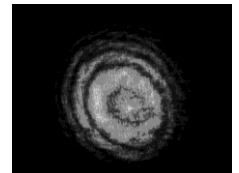

 $S_1$ 1 N j =1 i =1 M i  $\sum$  AO<sub>j,i</sub>  $=$  $\sum$  $S_1 = \sum_{j=1}^{N} \sum_{i=1}^{M} A0_{j,i}$   $S_1 = 2.802 \times 10^6$ 

 **Исходная интерферограмма**

5. Построение зависимости изменения суммарной интенсивности оптического поля интерференционной картины с использованием всех обрабатываемых интерферограмм (результат расчета).

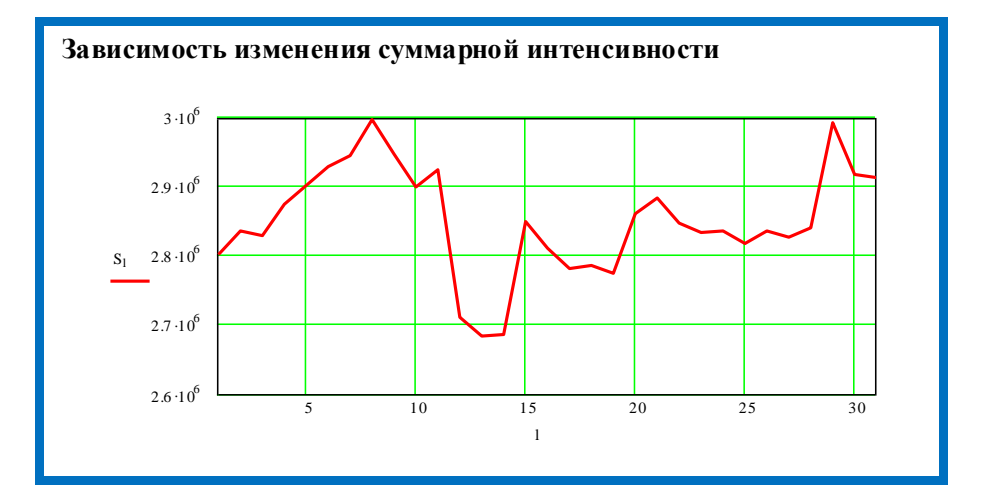

Полученные результаты необходимо отформатировать в поле графиков и сохранить, например, с использованием функции Print Screen.

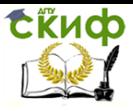

Контроль и испытания в проектировании и машиностроении

#### 6. Результаты расчета.

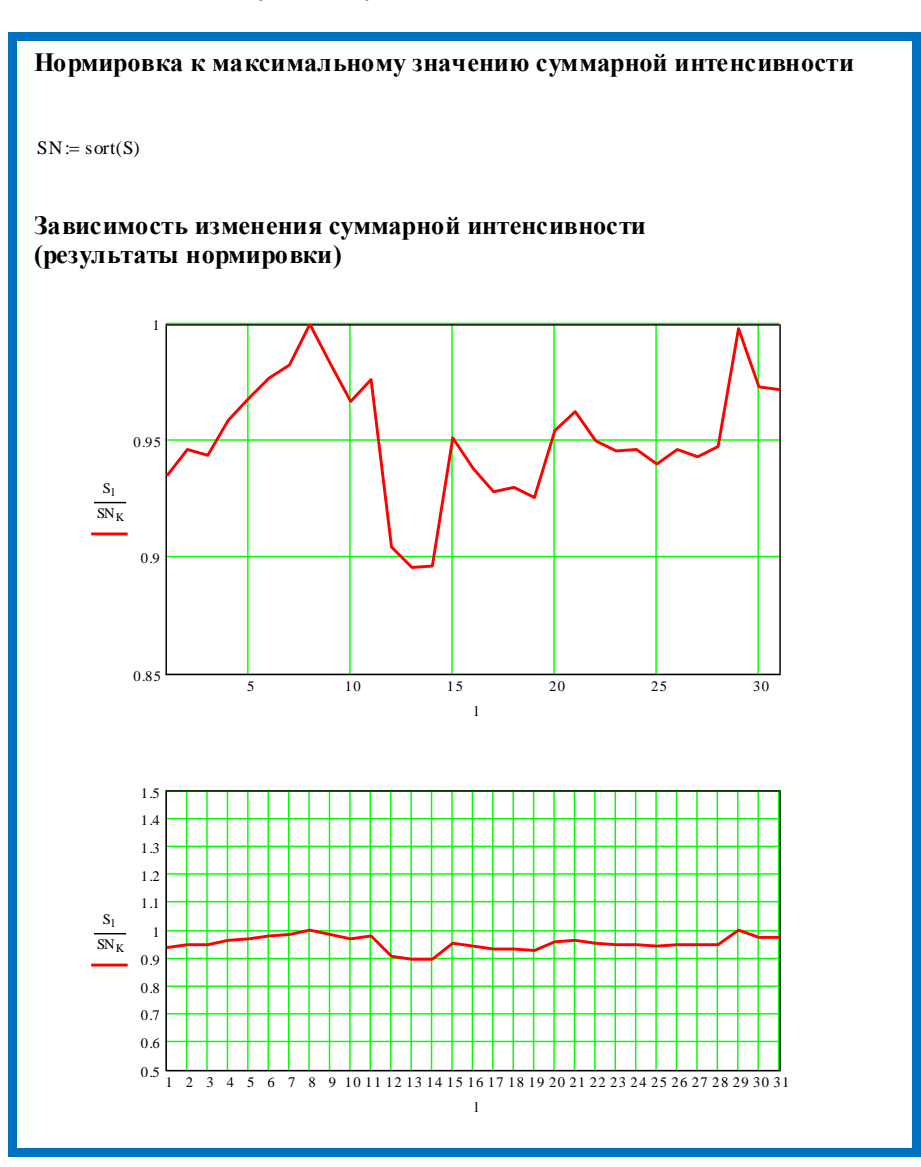

Полученные результаты необходимо отформатировать в поле графиков и сохранить, например, с использованием функции Print Screen.

**СЁИФ** 

Контроль и испытания в проектировании и машиностроении

7. Вычисление корректирующих коэффициентов и проверка результатов расчета.

**Вычисление корректирующих коэффициентов относительно суммарной интенсивности исходной интерферограммы**<br>  $s_1 = \frac{s_1}{s_1}$ 

$$
S\, 1_l:=\frac{S_l}{S_1}
$$

**Зависимость изменения корректирующих коэффициентов**

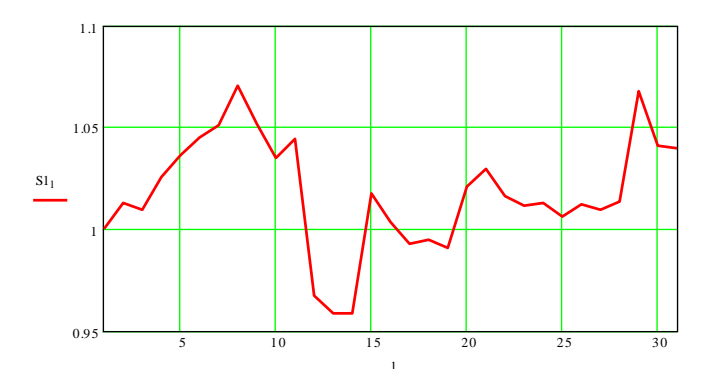

#### **Проверка**

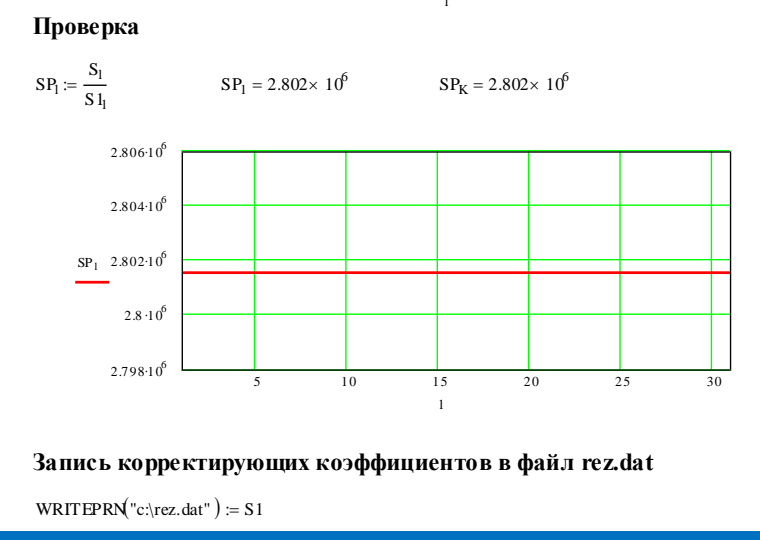

Полученные результаты необходимо отформатировать в поле графиков и сохранить, например, с использованием функции Print Screen.

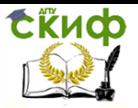

Контроль и испытания в проектировании и машиностроении

#### **ЗАКЛЮЧЕНИЕ**

Отчет о проведенной работе, оформленный в соответствии с указаниями преподавателя, представить преподавателю для проверки.

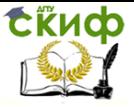

Контроль и испытания в проектировании и машиностроении

### **СПИСОК ЛИТЕРАТУРЫ**

1. Мирошниченко, И.П. Обработка результатов измерений интенсивности оптических полей интерференционных картин, создаваемых лазерными интерференционными средствами измерений / И.П. Мирошниченко // Вестник Донского государственного технического университета.- 2017.- Том 17.- №4 (91).- С. 34-43.

2. Мирошниченко, И.П. Программа для корректировки результатов измерений интенсивности оптического поля интерференционной картины / И.П. Мирошниченко // Свидетельство о государственной регистрации программы для ЭВМ 2017614900 РФ, 2017.